# In Arbei Beelink U55 "Hack Mini" - inkl. EFI

Beitrag von CMMChris vom 16. März 2019, 23:45

Wichtig: Die Clover Config ist veraltet und läuft nicht mehr mit den akt Clover. Mit Hilfe einiger Tester habe ich allerdings eine OpenCore Config f Diese könnt ihr euch hier hhtetpusn*t lew*r wawdennediafire.com/file &6u/U55-OC [EFI.zip](https://www.mediafire.com/file/n8gj9u618wrmq6u/U55-OC067-EFI.zip/file)/file

Hallo in die Runde!

Ich habe mir ja einen Beelink U55 Mini PC aus China gekauft. Der Mini PC k habe mich auch gleich ans Werk gemacht macOS auf die kleine Box zu inst ist mir auch geglückt und das Projekt ist bereits fertiggestellt - an nur einer

Spezifikationen

- Prozessor: Intel Core i3 5005U (Broadwell, 2GHz)
- Grafik: Intel HD Graphics 5500
- Kühlung: aktiv
- RAM: 8GB DDR3 1600MHz (kann aufgerüstet werden)
- \* Speicher: 256GB (Optionen: 320 / 512GB) M.2 SATA3 SSD + leerer 2,5"
- \* Netzwerk: Realtek Gigabit Ethernet, Intel Dual Band AC WLAN tauschbar!)
- Anschlüsse: 1x USB Typ-C 3.1 Gen 1 (vorne), 2x USB Typ-A 3.0 (vorne) (hinten), 2x HDMI 1.4 (hinten), 1x Ethernet (hinten), 1x DC-In (hinten (vorne), Micro SD Kartenleser (links)
- Dimensionen: 12,40 x 13,00 x 4,10cm / 805g

Der Spaß kostet aus China ab 250- - z.B. bei Gearbest.

Schöne Fotos inkl. Teardhot wans hiv portions.app.goo.gl/jrQUhqUor2RHg8T68

Nach kurzer Funktionsprüfung unter Windows habe ich dem Beelink U55 128GB spendiert, die ich noch herumliegen hatte. Auf diese habe ich dan Nach anfänglichen Startschwierigkeiten mit dem NVRAM (OsxAp EmuVariableUefi-64.efi war die Lösung), konnte ich die Kishtreteproneblemlos [Inst](https://www.hackintosh-forum.de/lexicon/entry/105-internet-install/?synonym=164)alßtick Methode aufsetzen. Internetverbindung natürlich über LAN d WLAN Karte nicht unterstützt wird. Wer will kann WLAN per USB Stick nachri

Das restliche Einrichten verlief dann relativ problemlos. Die Intel Grafik ha Zicken gemacht, doch nachdem ich mich in das Thema eingelesen hatte, ha mit Whatevergreen und Hackintool zurechtbiegen können. Danach noch USB passende Layout ID fürs Audio gesucht und HDMI Audio gepatc einwandfrei, sofern man das Aufwecken durch LAN Verbindungen in macOS die Power LED blinkt im Sleep. Das BIOS ist leider völlig kastriert und bie welche über die Boot Reihenfolge und Secure Boot hinausgehen glücklicherweise nicht bereitet.

Kurze Performance Demo:

https://www.youtube.com/watch?v=48evawTfQdI

Was funktioniert

- Grafikbeschleunigung
- Power Management mit eingeschränkter State-Anzahl (kann man noch fei
- Power Nap
- Sleep
- HDMI Audio
- On-Board Audio
- Ethernet
- Internes Bluetooth
- Alle USB Ports
- H.264 Hardware Encoding / Decoding (HD Graphics 5500 kann kein HEVC)
- 2k Displays mit 60Hz
- Beide HDMI Anschlüsse inkl. Dual Screen (getestet mit WQHD + FHD)
- Apple Services
- Power Taste

Was funktioniert nicht?

- Micro SD Kartenleser
- Internes WLAN
- \* 4k Displays mit 24Hz (4k Displays werden stur mit 1080p angesteuert wie man das fixen kann?)
- DRM

Ich will auch!

Bittesch öntps://www.chinamobilemag.de/ &u55-macos-hackintosh.html

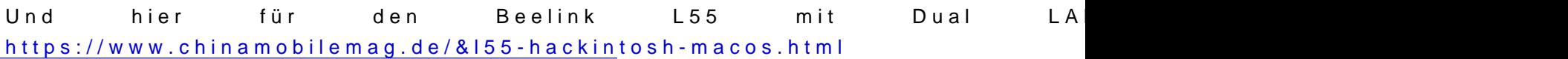

NachtragNun gibt es auch ein entsperrtes BIOS in dem man z.B. den Lüf kann.

[https://www.chinamobilemag.de/ &nk-u55-bio](https://www.chinamobilemag.de/tutorials/downloads/download/29-beelink/61-beelink-u55-bios-unlocked.html)s-unlocked.html

Beitrag von CMMChris vom 18. März 2019, 00:20

Ich habe mal noch einige Benchmarks unter Windows und macOS laufen lasse

#### macOS

- Bruce X Export als 5k H.264: 3 Minuten 58 Sekunden
- Bruce X Export als 5k ProRes 422: 3 Minuten 27 Sekunden

[Windows](https://www.hackintosh-forum.de/attachment/100067-cinebench-png/)

Beitrag von umax1980 vom 18. März 2019, 06:44

Das ist doch eine nette kleine Kiste, zumal das Projekt ja wirklich wenig Pro

Beitrag von CMMChris vom 18. März 2019, 10:38

Ja und mit macOS wird der Mini PC sogar deutlich alltagstauglicher. Die Pe besser als unter Windows 10.

Edit: Hier noch schöne Bilder, auch vo [https://photos.app.goo.gl/jrQUhq](https://photos.app.goo.gl/jrQUhqUor2RHg8T68)Uor2RHg8T68

Beitrag von azzkikr vom 18. März 2019, 13:19

#### Hall C M M C hris

kurze Frage hierzu, der Tausch der SSD war nicht notwendig da ja eine verb Da es außer der "EU Plug" Bezeichnung nirgends explizit dabei steh Lieferumfang dazu?

Kannst Du noch was zur Lautstärke des Systems sagen wie sich das so verhä Suche da ggf. noch was für Schwiegervater, ich glaube den Umstieg vo schockiert ihn sonst zur arg

Denke da kommt er mit Mac OS besser zurecht und das wäre doch Möglichkeit.

Beitrag von CMMChris vom 18. März 2019, 14:48

Ich wollte Dual Boot und das ist am einfachsten mit separaten Laufwerk habe ich die zweite SSD eingebaut. Aber ja, geht natürlich auch mit der M.2

Wenn du den RAM aufrüsten willst: Der Beelink U55 hat nur einen Slot, und macOS zwei Slots angeben. Die 8GB reichen aber auch dicke für da Teil so machen kann. Ich lade später noch ein Video hoch wo man d Windows vs. macOS gut sieht.

Kurzer Test mit Final Cut Pro X verlief auch gut. Full HD Schnitt inkl. Skim möglich. Auch übergänge werden flüssig abgespielt. 50 Sekunden Vid dauert 24 Sekunden.

Edit: Hier das Video. Entschuldigt die Wackelei und das Pumpen, hatte die nur kurz nebenbei mit dem Handy aufgenommen. Für die Demo tut es... auch den Lüfter. Unter macOS läuft er meistens mit Idle Speed, unter Wind konstant auf Full Speed wie man hört. https://www.youtube.com/watch?v=48evawTfQdI

Beitrag von onlyWork vom 19. März 2019, 15:08

Absolut geniales Projekt - vom Fileserver bis zum Kinder Computer, Photo E

Danke Chris fürs teilen!

Beitrag von CMMChris vom 19. März 2019, 19:05

Gerne! Werde noch mehr in die Richtung machen. Nächstes Projekt wird aus China.

Beitrag von FighterSchrauber vom 26. März 2019, 14:31

was ist denn das fürn Monitor? ich bin seid längerem auf der suche nach aber nicht was ich mir am besten kaufen soll.....

Beitrag von CMMChris vom 26. März 2019, 15:04

Dieser hihett: ps://www.samsung.com/sg/monitors/curved-ch711/

Beitrag von gerox vom 28. März 2019, 15:19

## [CMMCh](https://www.hackintosh-forum.de/user/56401-cmmchris/)ris

"...... dann ein All in One aus China. .... "

interessiert mich sehr.

hast Du da schon ein Model "ausgeguckt "..

LG gerox

Beitrag von CMMChris vom 28. März 2019, 15:21

[\[Sammelthread\] Was habt ihr euch als letztes gekauft? >](https://www.hackintosh-forum.de/forum/thread/23535-sammelthread-was-habt-ihr-euch-als-letztes-gekauft-10-nur-eigene-bilder/?postID=496560#post496560)10 ¬, nur eigene Bilder

Beitrag von gerox vom 28. März 2019, 15:43

## [CMMCh](https://www.hackintosh-forum.de/user/56401-cmmchris/)ris

links gelöscht . siehe unten

das isser wohl sehr "Geiiiiil"...

wir werden wohl lesen , wie es sich. bzgl. " hackintoching ." anlässt. ...

LG. aus OSTwestfalen. .. gerox

Beitrag von CMMChris vom 28. März 2019, 15:46

Igitt, Xiaomi Today... Content Diebe!

Beitrag von gerox vom 28. März 2019, 15:54

# [CMMCh](https://www.hackintosh-forum.de/user/56401-cmmchris/)ris

"igitt, Xiaomi Today.."

.. kannte ich bis eben noch garnicht...

ich hatte nur mal schnell " Dr. Google" wegen des Rechners konsultiert ...

sonst ist mir " Xiaomi Today.." bisher kein Begriff

lg gerox

Beitrag von CMMChris vom 28. März 2019, 15:56

Hehe, alles gut! Habe nur nen Hass auf die Seite. Klauen regelmäßig Fotos war da auch schon diverse Male betroffen.

Beitrag von gerox vom 28. März 2019, 16:07

## [CMMCh](https://www.hackintosh-forum.de/user/56401-cmmchris/)ris

kann ich verstehen ,

hier wäre wohl der richtige link bei GEARBEST ..

[https://www.gearbest.com/all-i &42011004.htm](https://www.gearbest.com/all-in-one-computers/pp_009442011004.html?wid=1433363)l?wid=1433363

da hätte ich auch gleich schauen können ....

den xiaomi LINK oben habe ich mal gelöscht ...

bin gespannt was der Zoll verlangt und wie lange die Lieferung dauert....

LG gerox

Beitrag von barnet31 vom 3. April 2019, 23:10

Hallo Chris

danke für deine Hilfe.Ich bin das mit dem LG Fernseher ohne Ton über H Anlage den geforderten Screenshot.

Gruß Barnet

Beitrag von Romsky vom 4. April 2019, 00:54

Jetzt muss ich mal fragen... warum ein Chinagerät für 250,-¬ kaufen u gleichen Kurs de MUC 8i6BEH. Der Intel ist viel Moderner, schneller usw. übersehe ich da?

Beitrag von CMMChris vom 4. April 2019, 08:03

[barnet](https://www.hackintosh-forum.de/user/51948-barnet31/)3 HDMI Audio muss funktionieren, da sieht alles so aus wie es so einer anderen Stelle ein Problem haben. Schließe doch den TV nochmal Screenshot von den Audioausgängen in den Systemeinstellungen.

[Roms](https://www.hackintosh-forum.de/user/18667-romsky/)kWäre mir neu, dass der von dir genannte NUC 250- kostet. Stichwort "

Beitrag von Romsky vom 4. April 2019, 16:26

Ja, ok, da muss dann ne SSD und Ram rein. Macht Preislich ca. 100,-Summe also ca. 350,-¬. Bietet aber die weitaus modernere und schnellere Pl

Beitrag von CMMChris vom 4. April 2019, 18:28

Ja und dafür zahlt man eben auch mehr. Beide Geräte Daseinsberechtigung.

Beitrag von barnet31 vom 10. April 2019, 21:10

Hallo Chris

ich habe alle möglichen Varianten probiert unterschiedliche HDMI Kab Fernsehgeräten leider erhalte ich keinen Ton über HDMI. Habe nur Lautsprecher.Vielleicht hast du ja noch eine Idee.Der Rest funktioniert gut. Wenn i[ch auch Wlan nutzen würde](https://www.hackintosh-forum.de/attachment/102018-bildschirmfoto-2019-04-10-um-20-59-42-png/) wollen welchen USB Stick kann

[empfehlen.](https://www.hackintosh-forum.de/attachment/102017-bildschirmfoto-2019-04-10-um-21-00-16-png/)

Danke u Gruß aus Berlin Barnet

Beitrag von CMMChris vom 11. April 2019, 09:10

Verstehe ich nicht. Hier geht das ohne Probleme und erkannt wird bei d laut IOReg. Müsste ich mir mal direkt auf dem Gerät genauer ansehen. Team Viewer Sitzung machen?

Beitrag von barnet31 vom 11. April 2019, 17:34

hallo Chris

ja klar können wir gerne machen. am Wochenende wäre mir recht

Gruß Barnet

Beitrag von CMMChris vom 11. April 2019, 20:43

Wann genau passt es dir?

Beitrag von onlyWork vom 12. April 2019, 12:21

Ich finde das ein sehr spannendes Projekt für Multiscreen Installationen. (12

Wenn Ihr rausfindet an was es bei barnet harkt würde mich das auch brenner

Geniales Projekt

Beitrag von barnet31 vom 12. April 2019, 17:20

hallo Chris

wie sieht es aus bei dir .Hast du Zeit?

Gruß Barnet

Beitrag von CMMChris vom 12. April 2019, 19:05

In 20 Minuten? Schick mir dann einfach die TeamViewer Daten per PN.

Edit: Problem für mich nicht lösbar. Waren zwar ein paar Haken in der C aber sonst ist alles so wie es soll und bei meinem funktioniert hat. HDMI seitig auch korrekt erkannt. Nur die Ausgänge erscheinen nicht in der wenn der TV dran hängt. Ich vermute deshalb ein Problem außerhalb des Min

Beitrag von Romsky vom 13. April 2019, 12:28

Ggf. ein Communication/Handshake Problem mit dem TV? Obwohl HDMI e Standard gibt gibt es da manchmal probleme. EDID Daten werden auch korrel

Beitrag von Kanalratte vom 14. April 2019, 11:05

Habe es heute nach der Anleitung installiert. Der Ton kommt auf dem M habe ich keines der beigelegten HDMI Kabel verwendet.

Werde es morgen mal an einem 3440x1440 Monitor ausprobieren.

Danke @CCMChris

Nachtrag: leider kann ich inzwischen das Sound Problem bestätigen. Au Sound abgespielt. Ich dachte erst das es an meinem LG Monitor lag oder a HDMI Kabel lag. Auch an dem alten Benc Monitor (wo es mal funtioniert hat)

Einzige Möglichkeit ist der Kopfhörer/Mic Ausgang.

Beitrag von CMMChris vom 14. April 2019, 18:36

Dann muss es an irgend einem Update liegen - AppleALC, Lilu, Whatev macOS. Wenn es mit den von mir hochgeladenen Versionen der Kexte höchstwahrscheinlich an macOS.

Beitrag von barnet31 vom 14. April 2019, 20:06

In deinem Video ist eine andere Clover version als mit der Ich 4910.Vielleicht ein ansatz

nachtrag

ich habe das ganze mit Clover 4895 aufgesetzt leider keine Veränderung

Beitrag von CMMChris vom 14. April 2019, 21:36

Clover hat keinen Einfluss auf HDMI Audio.

Beitrag von barnet31 vom 16. April 2019, 18:14

ich habe jetzt verschiedene Kexte installiert leider keine Änderung Ton Klinke

Beitrag von CMMChris vom 16. April 2019, 18:52

Ja wie auch, es ist ja schon alles so wie es sein muss. Da scheint i Grätsche zu machen.

Beitrag von Lotterbart23 vom 16. April 2019, 19:15

Hi CMMChris

erst einmal vielen Dank für die tolle Anleitung!!!

Bei mir funktioniert auch soweit alles (Facetime und iMessage hab allerdings finde ich das Netzwerk reichlich langsam, ist das Dir oder andere

Ungefähr ein Viertel so schnell wie bei einem Win PC (egal LAN oder W tun?

Beitrag von CMMChris vom 16. April 2019, 20:43

WLAN? Wie das denn. Geht doch unter macOS gar nicht. Oder hast du einen

Beitrag von Lotterbart23 vom 16. April 2019, 21:55

Ja, ein recht billiger Stick, der von MacOS unterstützt wird.

Beitrag von CMMChris vom 16. April 2019, 22:15

Wenn es nur ein USB 2.0 Stick ist dann gehen darüber nicht mehr als 20 1Gbit - sofern dein LAN Kabel und die Anbindung zum Router (DLAN?) können.

Beitrag von Lotterbart23 vom 16. April 2019, 22:17

LAN hängt direkt an der Fritzbox, sollte also GB LAN sein.

Beitrag von CMMChris vom 16. April 2019, 22:21

Dann solltest du mal einen Speed Test machen um deine Vermutung zu verifi

Beitrag von azzkikr vom 17. April 2019, 13:55

[Zitat von Lotter](https://www.hackintosh-forum.de/forum/thread/41985-beelink-u55-hack-mini-inkl-efi/?postID=500618#post500618)bart23

LAN hängt direkt an der Fritzbox, sollte also GB LAN sein.

Evtl. ist je nach verwendeter Fritz Box an dem Port der "Green Mode" an da mal bei 100 Mbit/s

Beitrag von Lotterbart23 vom 17. April 2019, 22:33

Prüfe ich (Fritzbox) und mache ich (Speedtest) - ich melde mich, wenn ich E

Update: Lag an der Fritzbox. Jetzt ist alles schön - vielen Dank, ha gedacht ....

Beitrag von CMMChris vom 18. April 2019, 00:31

Dann wünsche ich recht viel Spaß mit der kleinen Box

Beitrag von Romsky vom 18. April 2019, 14:47

# [Zitat von CMM](https://www.hackintosh-forum.de/forum/thread/41985-beelink-u55-hack-mini-inkl-efi/?postID=500617#post500617)Chris

Wenn es nur ein USB 2.0 Stick ist dann gehen darüber nicht mehr als geht bis 1Gbit - sofern dein LAN Kabel und die Anbindung zum entsprechend liefern können.

Sind denn alle USB 2.0 Stick so "lahm", da USB 2.0 praxisnah ca. 30-40MI es an den winzigen Antennen in den Sticks welche die Bandbreite so enorm I

Beitrag von CMMChris vom 18. April 2019, 16:17

Im Mittel erreicht USB 2 20MB/s. Selten bei manchen Geräten mal beziehen sich auf Speichermedien. Denke aber nicht dass da bei Unterschied ist. Wie dem auch sei: AC-WLAN Sticks die mehr als 400Mbit/8 und mit USB 2 arbeiten sind Betrug.

Beitrag von CMMChris vom 21. April 2019, 15:25

Beelink hat nun ein entsperrtes BIOS zur Verfügung gestellt. In diese Lüfterkurve anpassen und den Mini PChttpsse/rwwmwa.cchheinamobilemag.de/ &nk [u55-bios-unlocke](https://www.chinamobilemag.de/tutorials/downloads/download/29-beelink/61-beelink-u55-bios-unlocked.html)d.html

Beitrag von solar vom 21. April 2019, 18:58

Hallo Chris,

aufgrund Deines Beitrags auf YT und weil mich das Thema schon länger mir diese kleine Kiste bestellt und gestern ist sie angekommen. Win erwartet recht gut, also zweite SSD eingebaut. Er mag meine 860Ev booten, zeigt nur den Startbilschirm mit dem Markennamen. Alte HD eing gut. Mist, EVO kaputt? Kann eigentlich nicht sein, im Macbook pro lief sie ei

OK, also MacOS auf die alte HD aus dem Macbook. Installation lief soweit g der MacOS Konfiguration, bei diesem Bildschirm blieb die Kiste stehen.

Diverse Versuche mit anderen Festplatten, auch der EVO über USB, gleicher Ergebniss, und plötzlich war es 5:00 morgens.

Was kann ich noch tun?

Gruß

Beitrag von CMMChris vom 21. April 2019, 19:37

Welche macOS Version?

Beitrag von solar vom 21. April 2019, 20:02

Genau nach Deiner Anleitung, dann wohl Mojave

Beitrag von CMMChris vom 21. April 2019, 20:18

Naja, wenn du genau nach Anleitung vorgegangen bist muss es do anderen tut es das ja auch. Am besten lädst du mal den Clbn etal Or Sthiek von hier hoch, dann kann ich prüfen ob da was schief gelaufen ist.

Beitrag von solar vom 21. April 2019, 20:48

Ist gezipt ok?

[CLOVER](https://www.hackintosh-forum.de/attachment/102739-clover-zip/).zip

Beitrag von CMMChris vom 21. April 2019, 22:13

Schiebe mal die aktuellen Kext Versionen nach CLOVER/kexts/Other un geht. Wenn nicht, würde mich mal die BIOS Version interessieren.

Beitrag von solar vom 21. April 2019, 22:38

Ich habe die Installation nochmal ganz von vorne begonnen, herrunterlades des Inst-Paketes.

Zuvor habe ich die EVO gespiegelt und wieder ins Macbook gebaut, l INTENSO aus dem Maccbook läuft ohne Probs im U55 und wird gerade install

BIOS Vers. ist 2.18.1263.

Ich berichte wie´s weitergeht.

Beitrag von CMMChris vom 21. April 2019, 22:57

Du hast offenbar eine andere BIOS Version auf deinem Mini PC. Sind bei di (z.B. Advanced) verfügbar?

Beitrag von solar vom 21. April 2019, 23:13

Bios ohne Avanced.

Ich habe die Installationsanleitung jetzt nochmal mit besonderer Konzer trotzdem hängt die Inst. an genau der gleichen Stelle

Beitrag von CMMChris vom 21. April 2019, 23:49

Deine BIOS Version ist VB1 0.02, also doch identisch und nicht die Version Keine Ahnung wo es bei dir hakt.

Beitrag von solar vom 22. April 2019, 00:12

Ich versuch 's einfach nochmal, diesmal mit einer MicroSD Karte im L Scheitern kann ich nicht.

Auch wenn es dieses mal nicht geklappt hat, vielen Dank für Deine Hilfe doch noch irgendwann.

Gruß

Michael

Beitrag von MDO vom 22. April 2019, 15:16

Gibt es eine Lösung zum fehlenden Sound über HDMI ?

Beitrag von CMMChris vom 22. April 2019, 17:34

Nein. Bei einigen läuft er (bei mir hat es auch funktioniert), bei anderen n nicht gelungen die Ursache zu finden.

Beitrag von Caldir vom 25. April 2019, 23:40

Hi habe auch die Installation wie in dem Video befolgt. Lief auch alles Prima bis auf den HDMI sound... wobei ich den Fehler anderem Gerät hatte und es evtl auf an dem TV liegen könnte.

btw.: 2 HDMI Schluss war während des Betriebes etwas buggy (Am TV einem Neustart gab es keine probleme

Nochmals danke für die TOP Video Anleitung...

Grüße Daniel

Beitrag von Caldir vom 29. April 2019, 09:55

habe am Samstag eine SSD von Samsung bekommen die PM851 & wird allerdings nicht im Bios erkannt und kann somit kein OS X booten und booten seltsamerweiße wenn ich Windows auf die M.2 installiere findet Windows die Wäre dankbar für Hilfe grüße Daniel

Beitrag von CMMChris vom 29. April 2019, 10:43

Bitte formatiere die SSD mal neu und nutze das GUID Partitionsschema.

Beitrag von Caldir vom 29. April 2019, 12:22

Glaube das dass Kabel defekt ist...

Am anderen PC kein problem, wo bekomme ich da Ersatz her =(

Bleibt nämlich jetzt beim booten hängen

Beitrag von CMMChris vom 29. April 2019, 12:37

Oh das ist schlecht. Die Kabel sind Custom. Da würde ich mal beim Hä nachfragen ob die Ersatz liefern können.

Ansonsten gibts bei Aliexpress von anderen Herstellern solche Kabel. D nicht sicher sein ob die Pin Belegung stimmt:

[https://www.aliexpress.com/ite &a2-47f7-aea](https://www.aliexpress.com/item/SATA-cable-for-VOYO-Vmac-PC-N4200-N3450/32808072444.html?spm=2114.search0104.3.117.543a26ee4mmSMf&ws_ab_test=searchweb0_0,searchweb201602_10_10065_10068_10547_319_317_10548_10696_10084_453_10083_454_10618_10304_10307_10820_10821_537_10302_536_10843_10059_10884_10887_321_322_10103,searchweb201603_52,ppcSwitch_0&algo_expid=1e119e6e-e2a2-47f7-aead-830488d187c3-17&algo_pvid=1e119e6e-e2a2-47f7-aead-830488d187c3)d-830488d187c3

[https://www.aliexpress.com/ite &f5-4b92-91a](https://www.aliexpress.com/item/New-Laptop-HDD-Cable-for-Samsung-RF410-RF510-RF511-RF710-RF712/32725376325.html?spm=2114.search0104.3.8.5706dd5dnf8Ts0&ws_ab_test=searchweb0_0,searchweb201602_10_10065_10068_10547_319_317_10548_10696_10084_453_10083_454_10618_10304_10307_10820_10821_537_10302_536_10843_10059_10884_10887_321_322_10103,searchweb201603_52,ppcSwitch_0&algo_expid=54585eba-78f5-4b92-91a6-e967461c16c4-1&algo_pvid=54585eba-78f5-4b92-91a6-e967461c16c4)6-e967461c16c4

Beitrag von Caldir vom 29. April 2019, 12:51

Okay danke, wenn ich richtig gezählt habe sind es 12 oder 13 pins =) Richtig doof

# Beitrag von MDO vom 19. Mai 2019, 10:27

Der kleine Hackintosh hat das aktuelle Apple Software Update auf Version 10.14.5 (ca. 2,5 GB) gestern unbeschadet überstanden.

Beitrag von CMMChris vom 20. Mai 2019, 12:24

Den Beelink U55 gibt es nun auch als Beelink L55:

[https://www.gearbest.com/mini- &20078461.htm](https://www.gearbest.com/mini-pc/pp_009620078461.html?wid=1433363)l?wid=1433363

Unterschiede:

- Kein USB Typ-C
- Dafür vier USB 3.0 Typ-A Anschlüsse
- Dual Gigabit Ethernet

- DP Port statt 2. HDMI Ausgang

Besteht Interesse an einer EFI dafür?

#### Beitrag von ab.wagener vom 20. Mai 2019, 12:41

#### [Zitat von M](https://www.hackintosh-forum.de/forum/thread/41985-beelink-u55-hack-mini-inkl-efi/?postID=506678#post506678)DO

Der kleine Hackintosh hat das aktuelle Apple Software Update auf Version 10.14.5 (ca. 2,5 GB) gestern unbeschadet überstanden.

Bei meinem U55 hat es nicht auf Anhieb geklappt. Es gab einen Fehler habe in einem Terminalfenst das NVRAM gelöscht und sofort einen

Reboot veranlasst, dann ging alles glatt.

Notwendige Kommandos:

nvram -c

shutdown -r now

Bernd

Beitrag von CMMChris vom 20. Mai 2019, 12:42

NVRAM leeren geht auch im Clover Boot Screen mit F11

Beitrag von Coini vom 3. Juni 2019, 15:10

Hallo Community,

ich habe mir den u55 belink bestellt und würde dann gerne die Lüfter le das im BIOS unter Advanced?

Lg

Beitrag von Coini vom 4. Juni 2019, 19:22

Hi,

ich habe den Beelink u55 bestellt jedoch ist auf diesem Das neuere BIOS d der den beelink u55 hat eine BIOS Kopie mit dem Tool AFUWin machen.

Danke im voraus

LG

Beitrag von FighterSchrauber vom 5. Juni 2019, 07:00

Hast du probiert ob es mit dem neueren bios auch läuft?

Beitrag von Coini vom 5. Juni 2019, 17:36

Ja habe ich es funktioniert nicht! Da steht dann igpu Scheduler Thrott bleibt dort stehen.

Beitrag von Dr.Stein vom 16. Juni 2019, 20:21

#### Hall**Coini**

einUsernammeicht aus, wenn der Beitrag direkt übe dir steht. Ich hab das Zita [Teton](https://www.hackintosh-forum.de/user/63478-tetonne/)nZitat ohne eigenen Text macht kaum einen Sinn?

Beitrag von Tetonne vom 16. Juni 2019, 20:34

#### [Zitat von CMM](https://www.hackintosh-forum.de/forum/thread/41985-beelink-u55-hack-mini-inkl-efi/?postID=506865#post506865)Chris

Den Beelink U55 gibt es nun auch als Beelink L55:

[https://www.gearbest.com/mini- &20078461.htm](https://www.gearbest.com/mini-pc/pp_009620078461.html?wid=1433363)l?wid=1433363

#### Unterschiede:

- Kein USB Typ-C
- Dafür vier USB 3.0 Typ-A Anschlüsse
- Dual Gigabit Ethernet
- DP Port statt 2. HDMI Ausgang

Besteht Interesse an einer EFI dafür?

Alles anzeigen

Ja ich wurde (would be great)

Beitrag von CMMChris vom 17. Juni 2019, 11:11

[Teton](https://www.hackintosh-forum.de/user/63478-tetonne/)nBefindet sich heute in Auslieferung an mich

An alle: Habe hier eine neue Clover Config angehangen mit der das behoben wird. Einfach herunterladen, Seriennummern von der alten Conf dann ersetzen.

Beitrag von barnet31 vom 19. Juni 2019, 07:08

Hallo Chris

leider kein Cloveranhang in deinem Post

Gruß Barnet

Beitrag von Jono vom 19. Juni 2019, 07:52

Ich nehme an, er meinte dass im ersten Post dieses Themas die neue Clove

Beitrag von barnet31 vom 19. Juni 2019, 08:21

#### [Jon](https://www.hackintosh-forum.de/user/20476-jono/)o

Danke habe ich gefunden u Dank an Chris Ton funktioniert jetzt auch über H

Beitrag von CMMChris vom 6. Juli 2019, 19:59

Der Beelink L55 läuft nun auch unter macOS mit der kompletten Hard WLAN. Displayport und HDMI laufen mitsamt Dual Monitor und Hotplug. Ethernet Ports schnurren ebenfalls. Ich mache noch ein paar tiefergehe alles passt veröffentliche ich die EFI für den L55.

Beitrag von boardman19 vom 6. Juli 2019, 21:00

Intel WiFi bei Mac OS?

Beitrag von locojens vom 6. Juli 2019, 21:25

Hat er doch gesagt "exclusive" (ausgeschlossen)... also ohne intel WLan.

Da die auch noch fest verlöte CMSMC hsröjhariæ woch das er eine USB-Lösung nu möchte... (wenn ich mich nicht irre).

Beitrag von CMMChris vom 8. Juli 2019, 21:28

Beelink L55 EFI ist nun im ersten Beitrag zum Download verfügbar.

Beitrag von Caldir vom 8. Juli 2019, 23:25

cool einfach darüber bügeln

Beitrag von CMMChris vom 9. Juli 2019, 01:13

Drüberbügeln über was?

Beitrag von Caldir vom 10. Juli 2019, 01:57

die EFI über die Boot clover von der SSD ? bzw den Stick Clover EFI bügeln)

Beitrag von CMMChris vom 10. Juli 2019, 09:30

Ich verstehe nicht was du vor hast. Du hast doch den Beelink U55, was w EFI vom Beelink L55?

Beitrag von CMMChris vom 21. Juli 2019, 16:00

Install Pakete für U55 und L55 aktualisiert mit neuesten Tools und Treib Clover Ordnerstruktur ("/drivers/uefi" statt "/drivers64uefi").

Beitrag von barnet31 vom 30. Juli 2019, 17:49

Hallo

falls hier Interesse besteht habe eine Link mit Wlan Usb Adapter die unter mit dazugehörigen Treiber .

[https://macandegg.de/2019/03/e &10-14-moj](https://macandegg.de/2019/03/externer-wlan-usb-stick-fuer-macos-10-14-mojave-mit-treiber/)ave-mit-treiber/

Habe mir selber den folgenden bestellt u funktioniert:

[https://www.amazon.de/gp/produ &tle\\_o00\\_s00](https://www.amazon.de/gp/product/B0088TKTY2/ref=ppx_yo_dt_b_asin_title_o00_s00?ie=UTF8&psc=1)?ie=UTF8&psc=1

Gruß Barnet

# Beitrag von MDO vom 4. August 2019, 10:58

Auch das Software Update auf macOS 10.14.6 (18G84) und das ergänzende Update auf macOS 10.14.6 (18G 8 7) sind problemlos durchgelaufen.

Motiviert vielleicht den einen oder anderen "Hackintosh-Newbie" (wie mich), sein System aktuell und sicher zu halten.

```
Beitrag von Heregailing  vom 7. August 2019, 20:47
```
# [MDO](https://www.hackintosh-forum.de/user/62459-mdo/)

Nur blöd dass der Beelink U55 nun nach dem ergänzenden Update bei mi Ruhemodus geht. Das Einzige was passiert, der Bildschirm wird schwarz, noch an, Leuchte blinkt nicht, sondern bleibt an und ein leichtes Surren des

Beitrag von MDO vom 7. September 2019, 09:15

Bei mir funktioniert der Ruhemodus. Die Power-Leuchte blinkt und de Geräusch.

Beitrag von CMMChris vom 7. September 2019, 09:37

Kann ich am L55 bestätigen, Sleep läuft wie gewohnt inklusive Power Nap.

Beitrag von MDO vom 7. September 2019, 09:39

Ich habe dafür jetzt ein Problem mit einem weiteren ergänzenden Up 10.14.6 (18G95) sein). Das Update friert nach gut 2/3 ein und läuft nicht we

Hab's zwei Mal versucht und mußte jeweils wieder auf das letzte zurücksetzen.

Bin ich der Einzige mit dem Problem ?

Gibt es dafür ggf. eine Lösung ?

Beitrag von CMMChris vom 7. September 2019, 11:00

Clover aktuell? Kexte aktuell? Der L55 hat es ohne Probleme geschluckt.

Beitrag von MDO vom 7. September 2019, 16:27

Hallo Chris,

ja, Kexte und Clover sind auf aktuellem Stand.

VG

Michael

Beitrag von CMMChris vom 7. September 2019, 17:13

Wo ist er denn genau hängen geblieben?

Beitrag von MDO vom 8. September 2019, 08:36

Hallo Chris,

ich konnte das Problem zwischenzeitlich mit dem Combo Update lösen. Das ist erfolgreich durchgelaufen und macOS ist jetzt auf dem aktuellen Stal

Aus der Erinnerung: Das Update über den App Store ist bei mir immer nach dem ersten Booten ei Der App Store zeigt das ergänzende Update an, Update laden, Update st

Screen wird angezeigt (schwarzer Hintergrund, Apple Logo, Text "Software Update Update Update Update Update Update Update Update Update Update Update Update Update Update Update Update Update Update Update Update Update Up installieren", schmaler Fortschrittsbalken), U55 bootet, BIOS Logo, (schwarzer Hintergrund, Apple Logo, kein Text (?), breiter Fortschrittsb Minuten bleibt der Fortschrittsbalken bei etwa 2/3 hängen.

Wieder einmal vielen Dank für Deine schnelle Reaktion.

VG

Michael